## **Advanced Visual Testing Software**

**4-1/2 Days, 3.6 CEUs**

AVTS is an automatic relay testing database that enables you to operate Megger® test sets via a computer interface rather than manually. This software records testing variables and results, ensuring consistency in testing over the years and allowing for trending. It also provides users with a quick, easy way to test relays to manufacturers' specifications, and eliminates the time and costs of creating test routines. Technicians who try to use this software without guidance often will have the most difficulty setting up the communications. As relay technology advances, it takes longer than ever before to develop test modules. Technicians with effective AVTS skills can minimize time, money and effort required for their testing program.

This hands-on course is intended for electricians, technicians and engineers responsible for the maintenance, testing and calibration of relays and other devices. Students will receive an upgrade to the current version of AVTS® and Meggers' complete library of relay test modules. In addition, students must bring a laptop to complete the lab portion that has Windows XP/Vista/7, 600+ MHz processor, 4+GB hard drive space, 1+GB RAM, a CD-ROM drive, and rights to install AVTS software.

## **Learning Objectives:**

Upon completion of this course, the student will be qualified to:

- Setup software and hardware for test set communications
- Configure a new AVTS database
- Import test modules
- Modify modules for specific relays
- Use tools and editors to enhance testing
- Test electromechanical and microprocessor relays
- Analyze test results for trending and prioritizing repairs

## **SCOPE**

- **I. Introduction to AVTS Database**
- **II. Introduction to the AVTS Setup Options**
- **III. Introduction to the AVTS Explorer**
- **IV. Introduction to the AVTS Workbook**
- **V. Creating New Devices (What)**
	- A. Right Mouse Functions
	- B. Using the Device Wizard
	- C. New Settings
	- D. New Groups
	- E. General Information
- **VI. Creating New Relays (Where)**
	- A. Using the Relay Wizard
	- B. New Relays
- **VII. Creating New Tests**
	- A. Using the Test Wizard
	- B. Creating Manual Tests
	- C. Settings
	- D. Test
	- E. Test Editor
	- F. Monitor Editor
	- G. Connection Editor
	- H. General Information
- **VIII. Controls**
- A. Properties
	- B. Editing
- **IX. Troubleshooting Tests**
- **X. Importing PulseMaster Database**
- **XI. Generating Reports**
- **XII. Using the AVTS Database**
- **XIII. Final Review**

TRAINING INSTITUTE, INC.

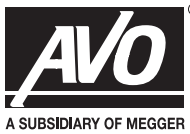